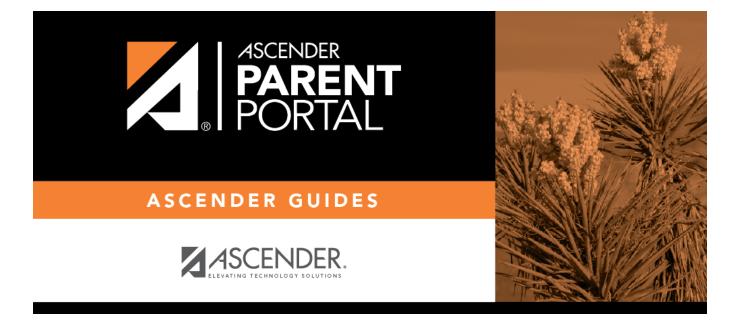

## **Parent: Enroll a New Student in the District**

### **Table of Contents**

| Parent: Enroll a New Student in the District |  |
|----------------------------------------------|--|
|                                              |  |

PP

#### ParentPortal Admin: New Student Enrollment, Online Registration, & Data Updates

# **Parent: Enroll a New Student in the District**

Parents should follow these steps to enroll a student in the district using the New Student Enrollment wizard.

Prerequisites:

**Enrollment Flow Chart:** 

- 1. Create an ASCENDER ParentPortal account and log on.
- 2. Enroll the student.
- 3. Add the student to your ParentPortal account.

What Happens Next?

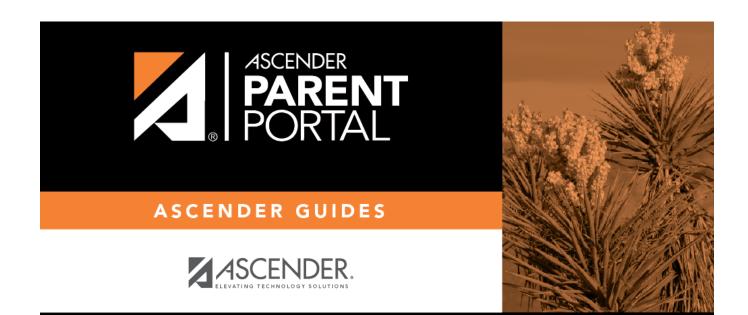

PP

## **Back Cover**